## **HOW TO ADD TEACHERS AND CLASSES**

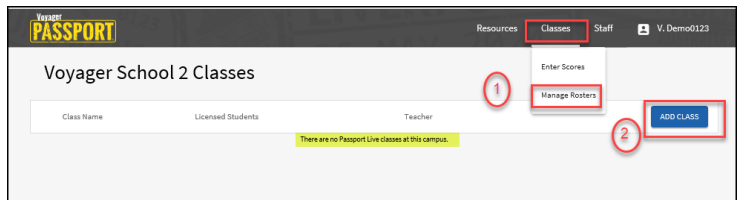

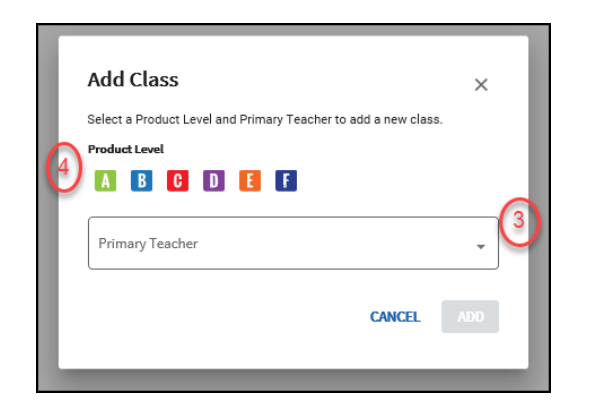

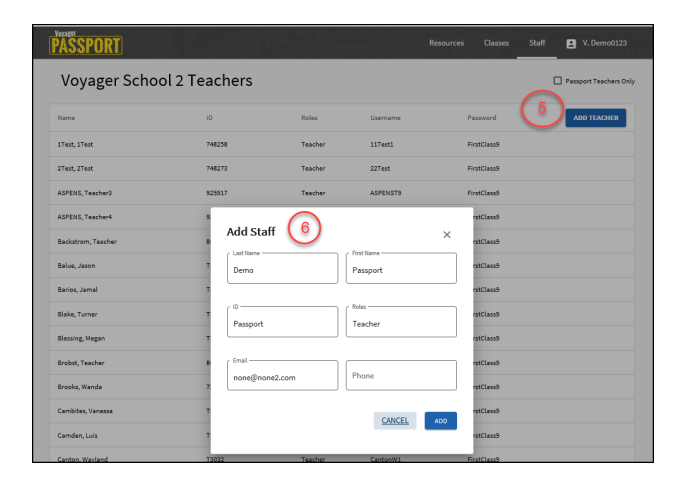

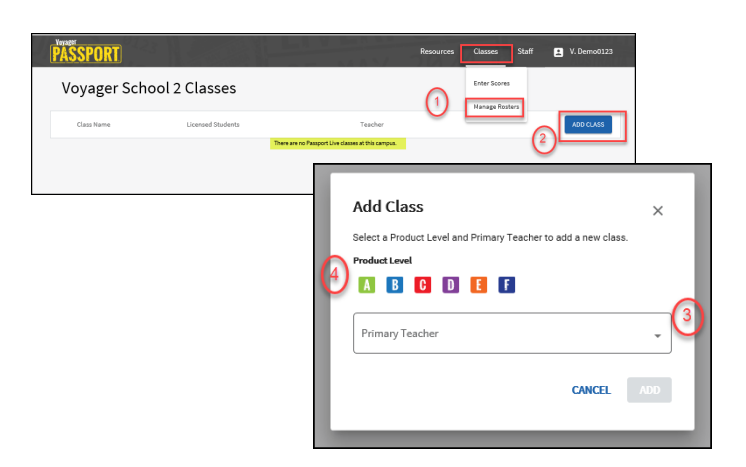

- 1. Select Manage Rosters
- 2. Click **Add Class** button to add returning teachers.

- 3. Select returning teacher in **Primary Teacher** dropdown
- 4. Select **Product Level** and click **ADD**

- 5. To add new teachers select **Staff** click  **ADD TEACHER**
- 6. Enter teacher last name, first name, ID and email address and click **ADD**

Return to **Classes** tab and repeat steps 2-4 to add teacher classes.

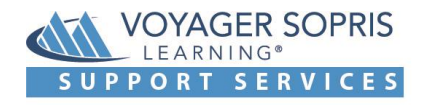